# ソーラーエッジHD-WaveパワーコンディショナのLEDボード交換

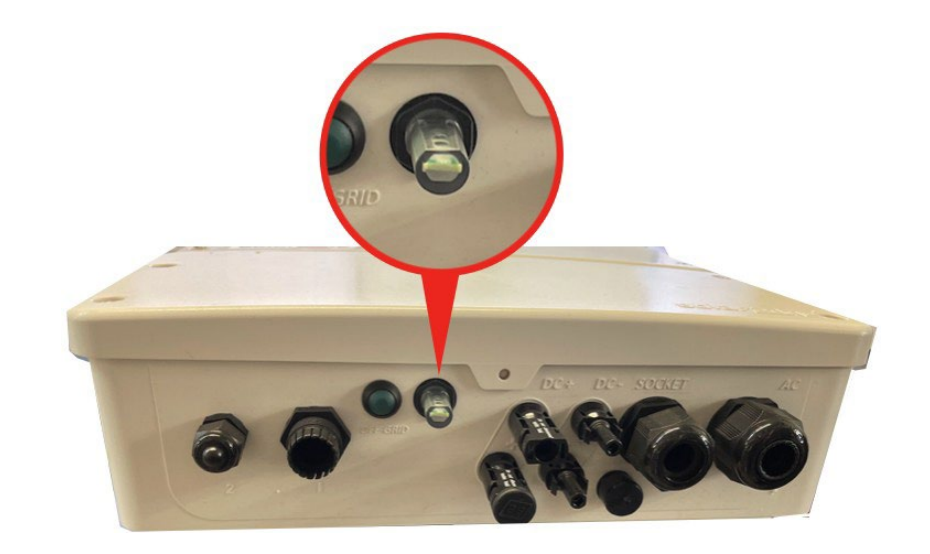

### **必要なツール**

- マイナスドライバー
- プラスドライバー
- プライヤー

#### **接続ユニットのカバーの取り外し**

- 1. パワーコンディショナのON/OFF/PスイッチをOFFにしてください。
- 2. コンデンサが放電するまで5分間待ちます。
- 3. 分電盤のブレーカーをOFFにし、パワーコンディショナの電源を切ってください。
- 4. 内部部品が損傷しないよう注意して、接続ユニットのカバーを取り外してください。カバーの取 り外し時の不注意によって生じた損傷については、ソーラーエッジは一切責任を負いません。

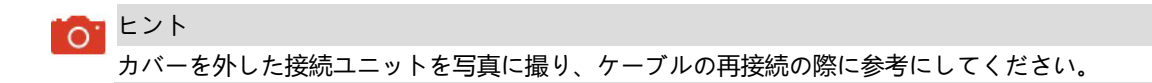

## solaredge

# LED**ボードの取り外し**

- 1. LEDコネクタを接続ユニット (1) の基盤から取り外してください。
- 2. LEDコネクタを接続ユニット (2) の基盤から取り外してください。

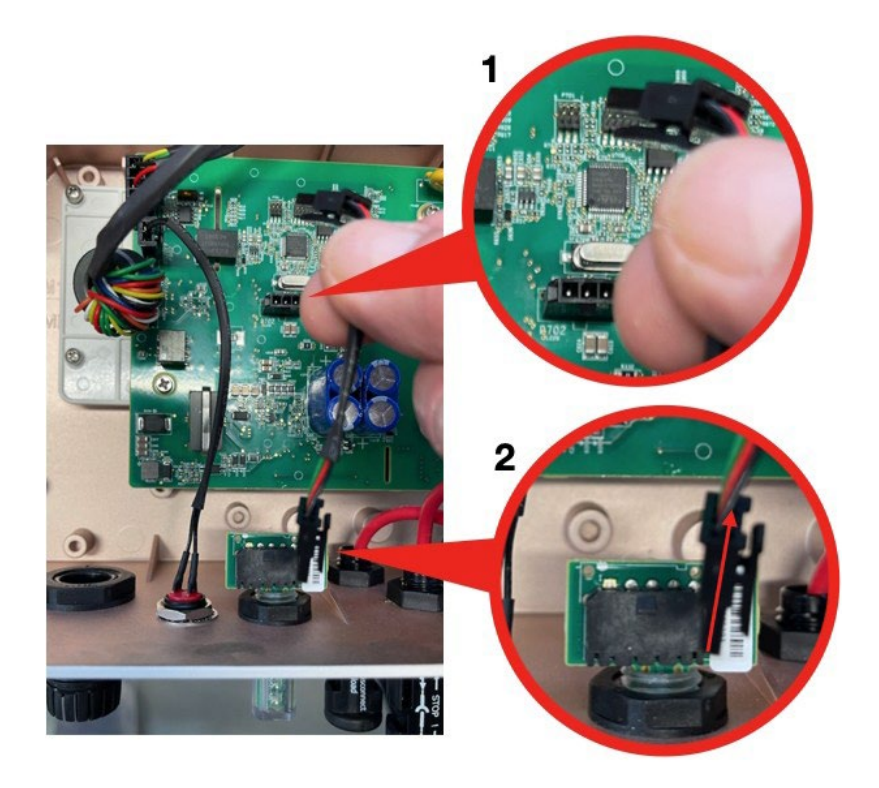

3. LEDボードを注意して本体から取り外してください。

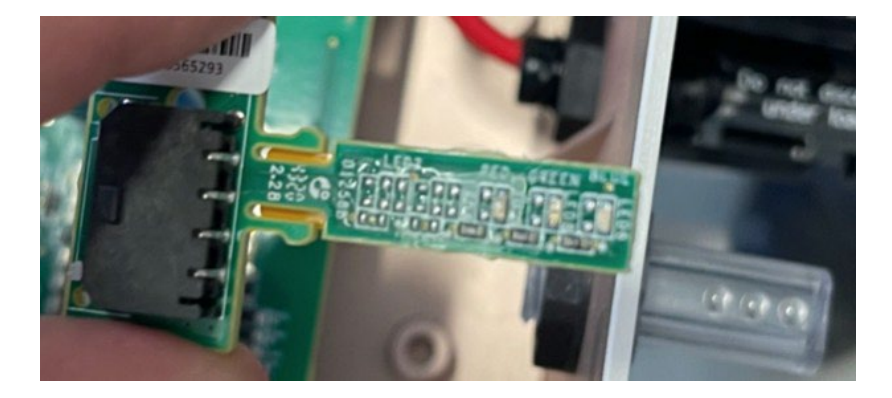

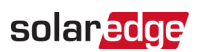

#### LED**ボードの取り付け**

1. LEDボードを接続ユニットの指定の穴に挿してください。LEDが上に向いていることを確認してください。

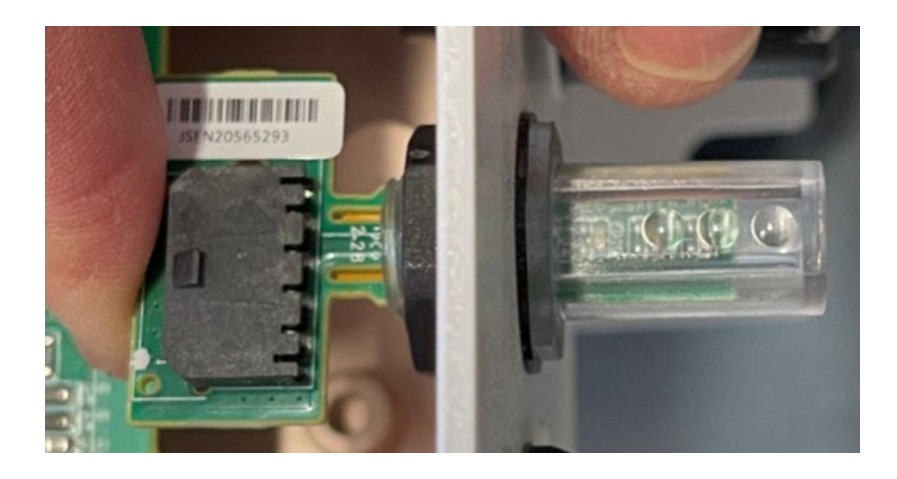

2. LEDコネクターケーブルの一端をLEDに接続し、ケーブルのもう一端を基盤に接続してください。

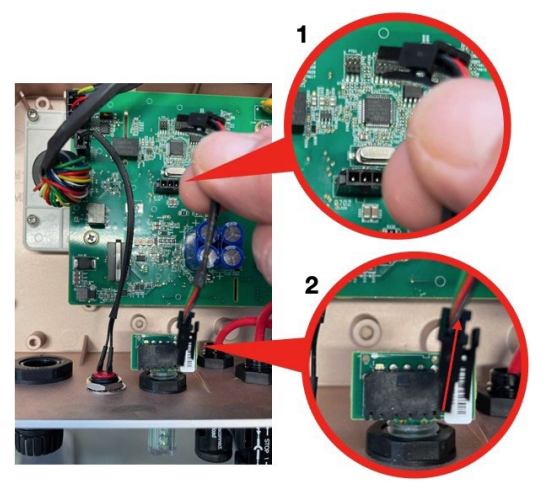